# GPIOs on USRPs: The definitive guide

Everyday I'm toggling

Martin Braun

Chief Engineer

ni.com

## What is a GPIO? And what's it doing on a USRP?

- Wikipedia: "A **general-purpose input/output** (**GPIO**) is an uncommitted digital signal [pin](https://en.wikipedia.org/wiki/Pin_(electronics)) on an [integrated circuit](https://en.wikipedia.org/wiki/Integrated_circuit) or electronic circuit board which may be used as an input or output, or both, and is controllable by software. […] GPIOs have no predefined purpose and are unused by default."
- Basically, this is what makes Raspberry Pis, Arduinos useful and attractive.
- We have those on USRPs, too!

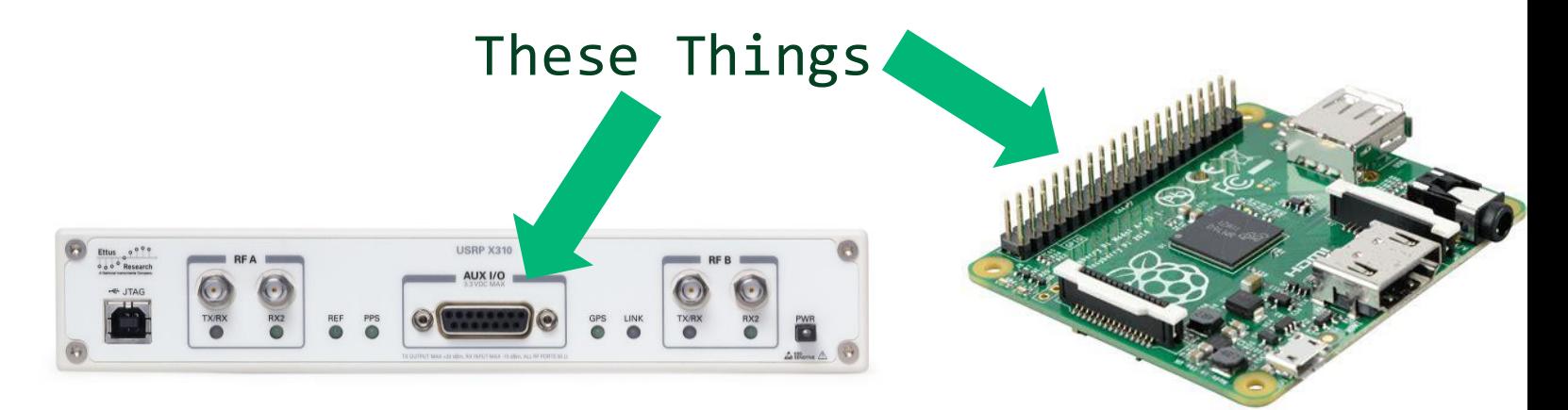

# Part 1: Light 'em up!

Everyone starts with blinking LEDs

#### n Hello World of GPIOs: Blinking an LED

• Let's rock & roll!

#### **Never source/sink current from GPIO pins! 5 mA max!**

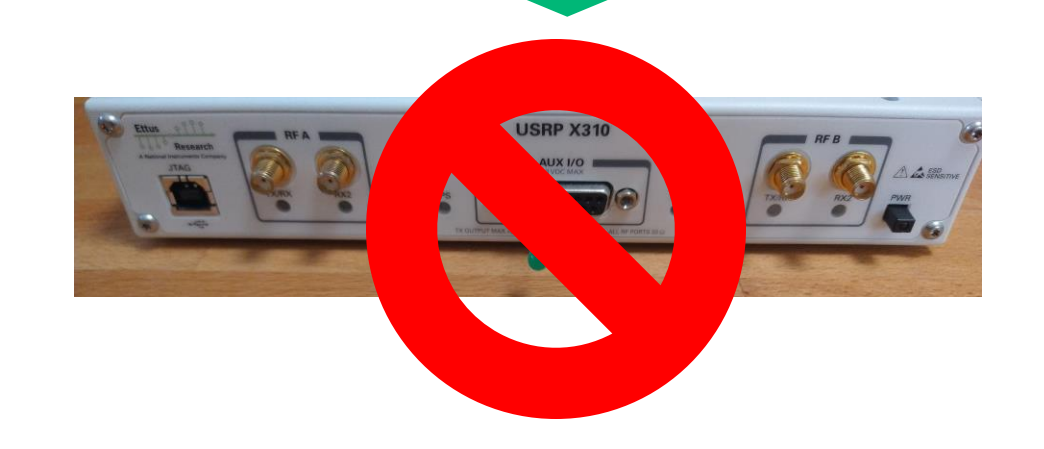

#### Hello World of GPIOs: Blinking an LED

- Use **separate power supply** to provide current (e.g., lab supply, or some USRP have power pins for this use case)
- **De-couple** GPIOs from your circuit (e.g., with Darlington)
	- **Don't draw/sink** too much current (< 5 mA)!

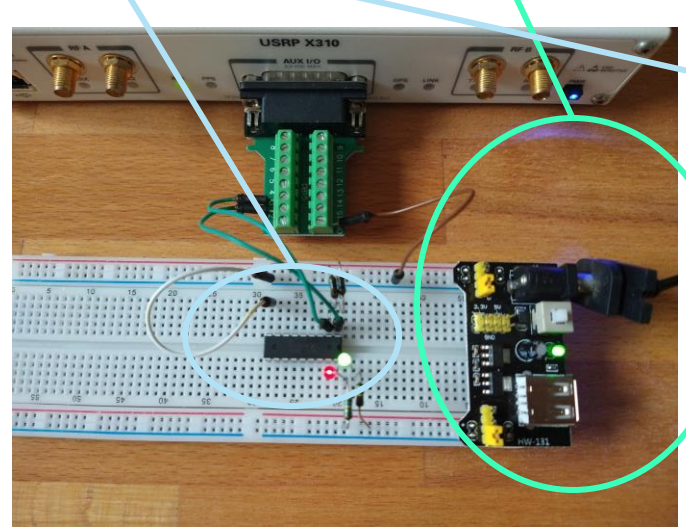

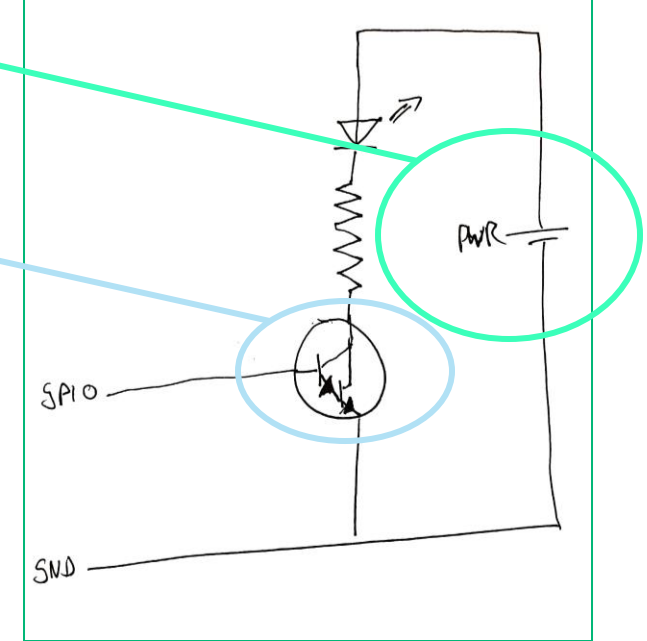

#### nl

## Hello World of GPIOs: Blinking an LED

- Set up GPIOs
- Toggle pin on/off

```
import uhd
import time
U = uhd.usrp.MultiplyRPC "type=x300")U.set_gpio_attr('FP0A', 'CTRL', 0x000, 0xFFF)
U.set_gpio_attr('FP0A', 'DDR', 0xFFF, 0xFFF)
for i in range(11):
    U.set_gpio_attr('FP0A', 'OUT', i % 2, 0xFFF)
    time.sleep(.5)
```
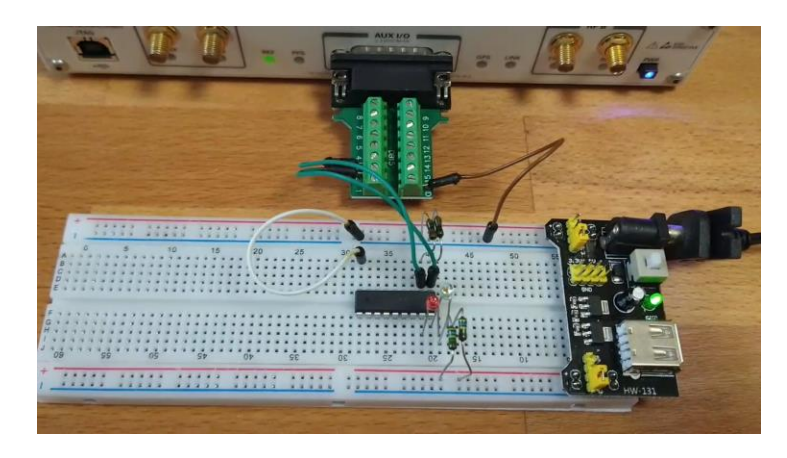

# Part 2: Tracking radio state

Using ATRs

#### nı

## ATRs: Registers that follow TRX state

- Every radio channel has four possible states
- Every GPIO pin can be set to a value depending on the current state (Tx/Rx/Idle/Full Duplex)
- Alternatively, the user can choose to manually program the GPIO regardless of state

From FPGA: Current Radio State

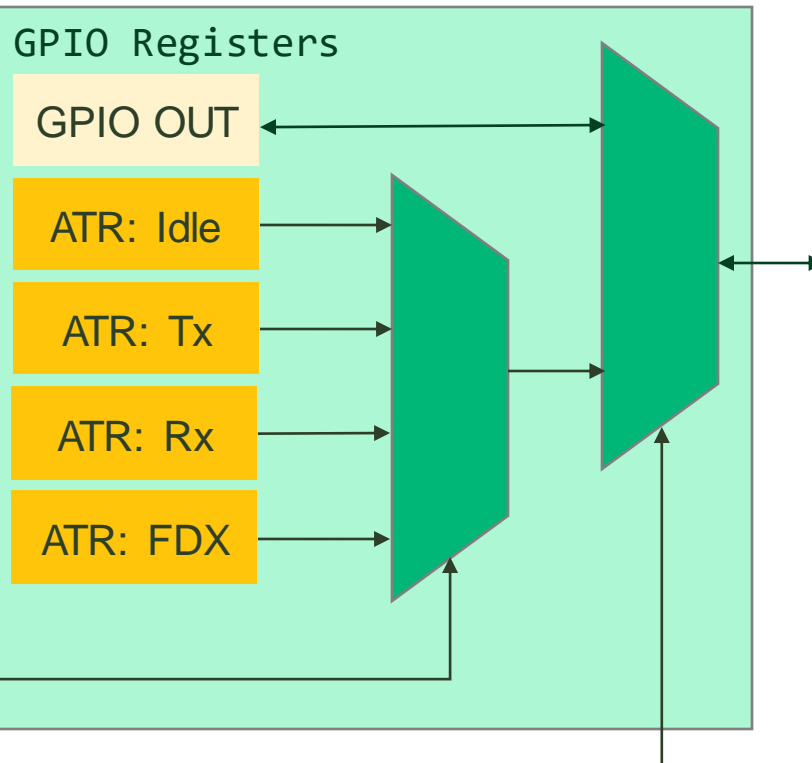

From User: Desired Mode

#### nl

## ATRs: Registers that follow TRX state

- How do our LEDs know when to light up green or red? They are connected to ATR registers!
- Front-panel pins can also follow ATR state, e.g., to control amplifiers
- [show animation of RX and TX, with a custom LED following the TX/RX state

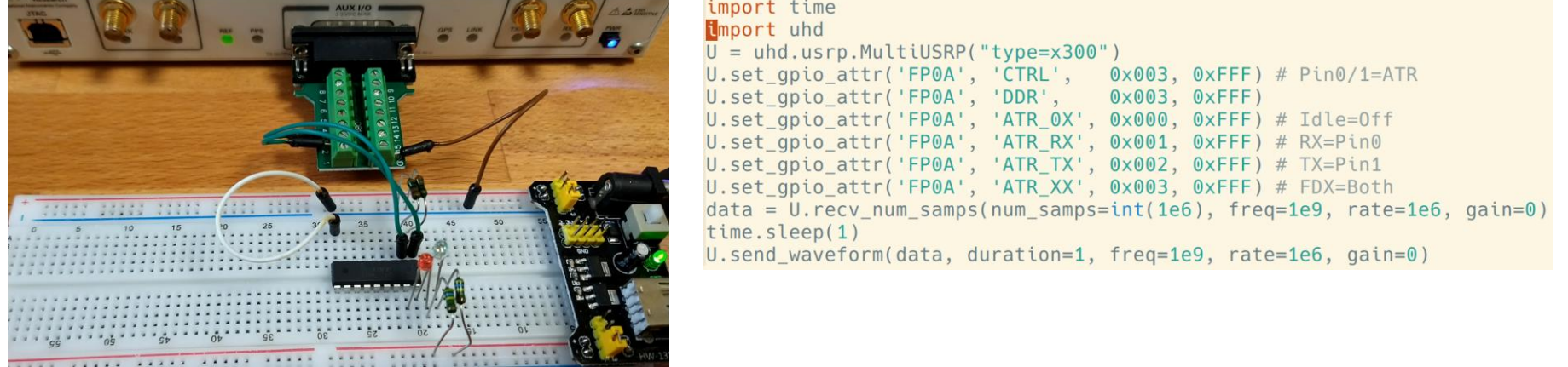

ni.com

# Part 3: Connecting to GPIOs

Connector Diversity

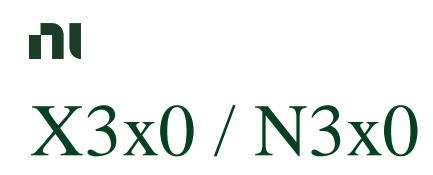

- DB15 Connectors (Joystick -Connector)
- GPIOs are 3.3V
- $\cdot$  12 pins
- Use Breakout for experimentation
- Switching speed < 10 MHz

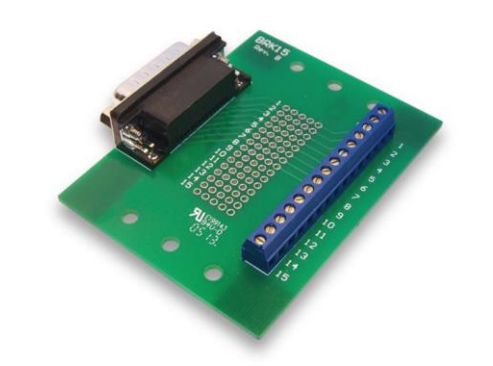

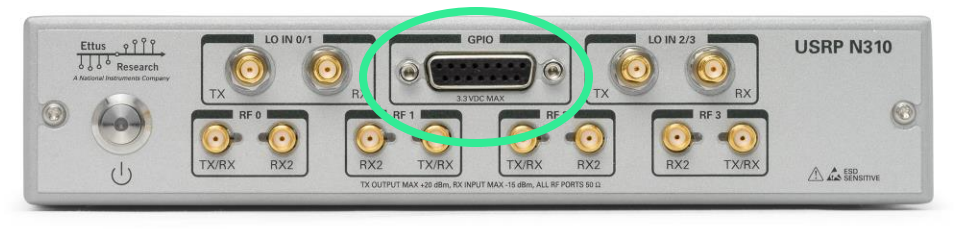

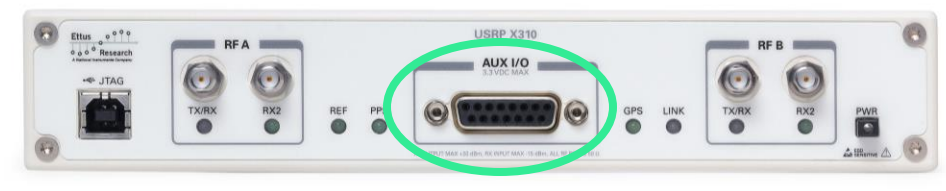

#### nl X410

- Dual HDMI, 12 pins per connector
- Controllable GPIO voltage (1.8/2.5/3.3V)
- 3.3V Default GPIO voltage
- Dedicated 3.3V pin for power (up to 450 mA)
- Use breakout boxes for experimentation
- Switching speed < 100 MHz
- SPI-mode available

#### **Configuring External Power Supply**

The X410's GPIO ports each have 3.3V power supply pins, which is disabled by default. The GPIO lines will function correctly without the external power supply enabled, and the voltage of the power supply is independent of the selected GPIO line voltage. To enable the power supply, call the uhd::features::gpio power iface::set external power() method on the gpio power discoverable feature attached to the mb controller:

 $auto$  usrp = uhd::usrp::multi usrp::make("type=x4xx");

auto& gpio = usrp->get\_mb\_controller().get\_feature<uhd::features::gpio\_power\_iface>();<br>gpio.set\_external\_power("GPIO1", true); // Enable external power on GPIO1

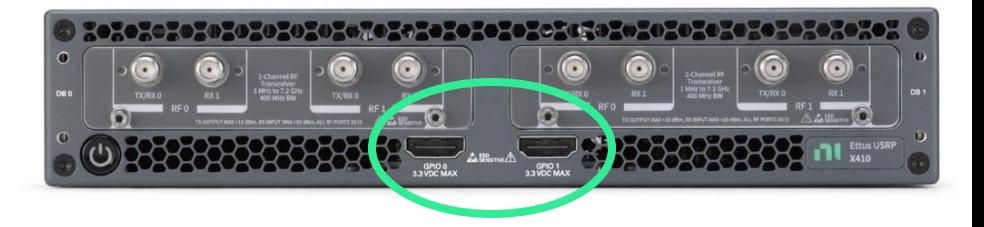

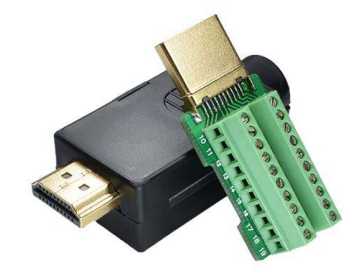

#### n E320

- Mini-HDMI Connector on back-panel
- Recommendation: Use Mini-HDMI to HDMI cable, then breakout like regular HDMI GPIO
- 8 GPIOs available
- 3.3V GPIO voltage

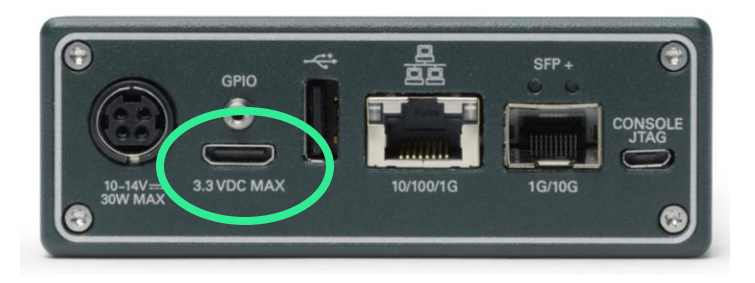

#### n E310

- Internal pins only (requires opening enclosure) • 6 GPIOs (3.3V)
- +3.3V pin allows drawing up to 500 mA

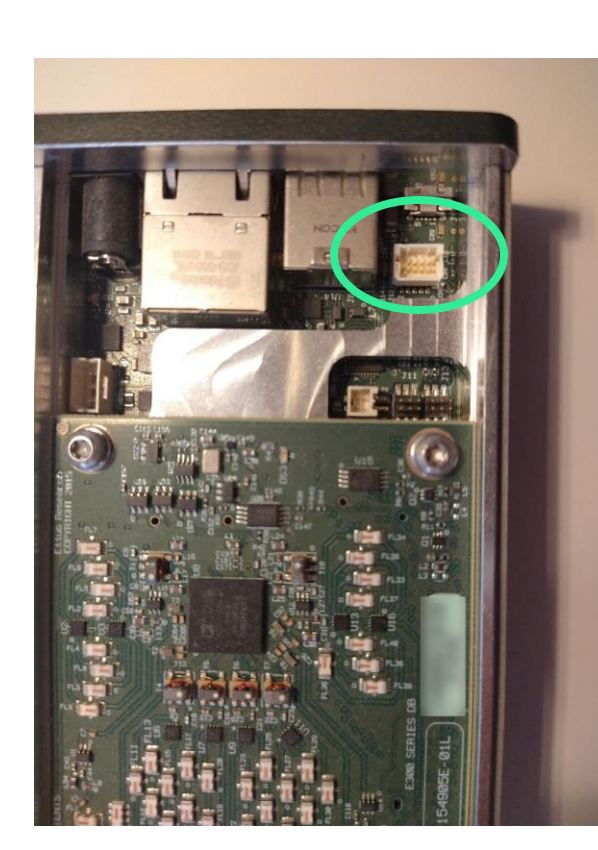

**Internal GPIO** Connector

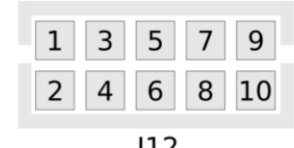

 $J12$ **E31x GPIO Connector** 

#### **Pin Mapping**

- $\bullet$  Pin 1: +3.3V
- Pin 2: I2C SCL (3.3 V)
- Pin 3: Data[5]
- Pin 4: I2C SDA (3.3 V)
- $\bullet$  Pin 5: Data[4]
- $\bullet$  Pin 6: Data[0]
- Pin 7: Data[3]
- · Pin 8: Data[1]
- Pin 9: 0V
- Pin 10: Data[2]

## B2x0-mini and B2x0

- 8 pins, 3.3V
- Mini-series: Adapter required! (Available on ettus.com)
- B200/B210: Use ribbon cable from J504 (standard 100mil spacing)
	- J504 may not be populated (depending on rev/product)

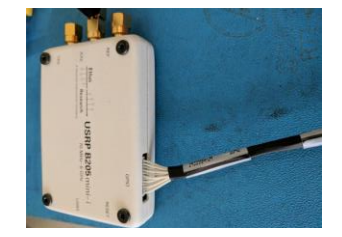

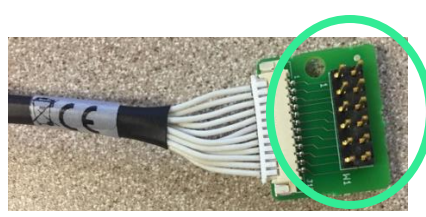

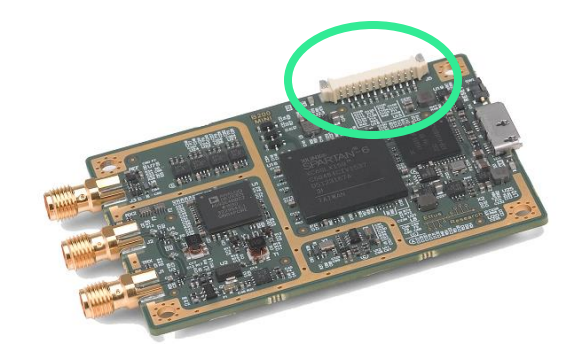

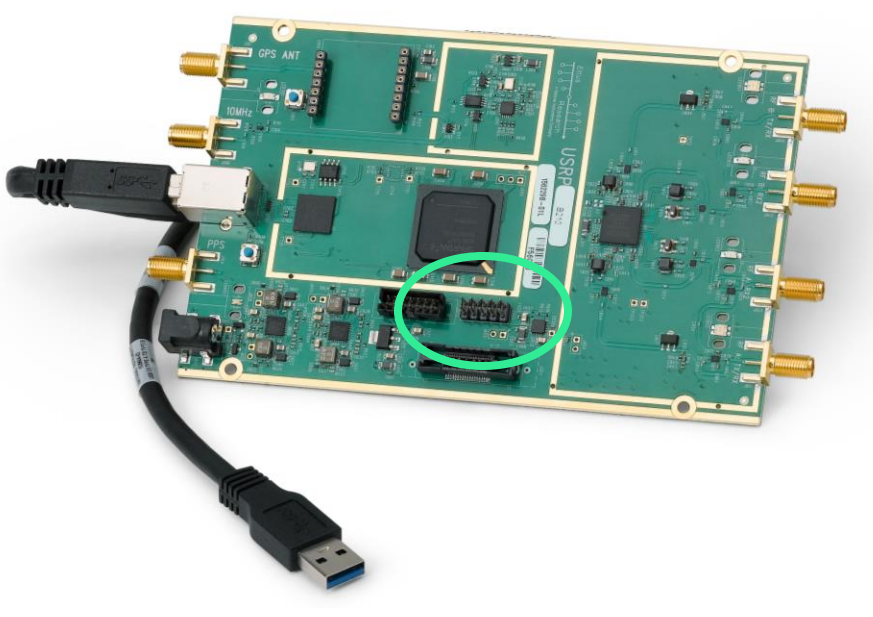

## Basic/LF Daughterboards

- Only way to get GPIOs on N2x0/USRP2/USRP1
- Also works on X3x0
- Connected to TX/RX banks, not FP0 banks

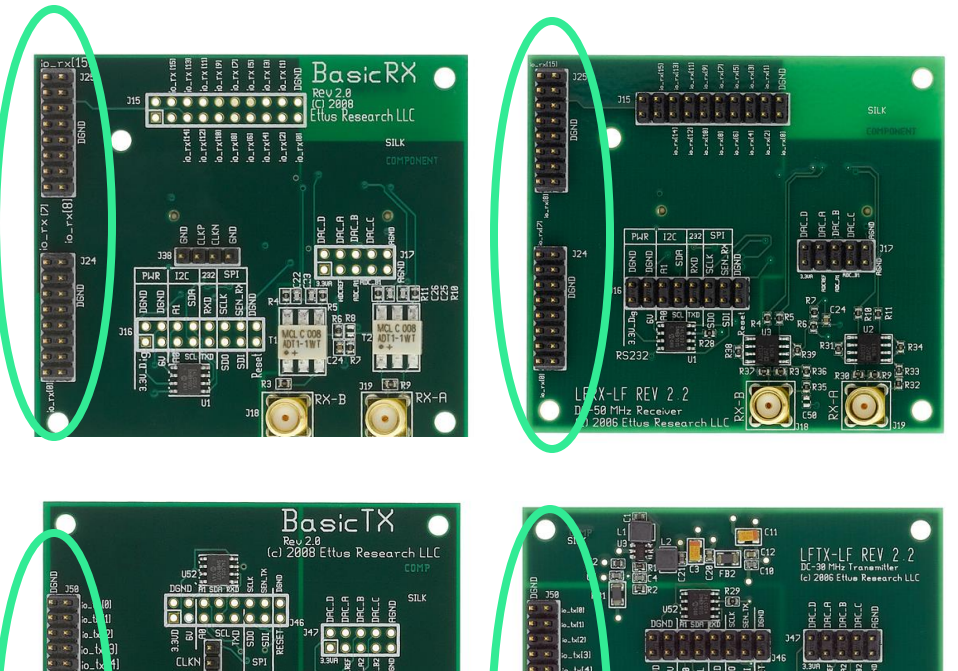

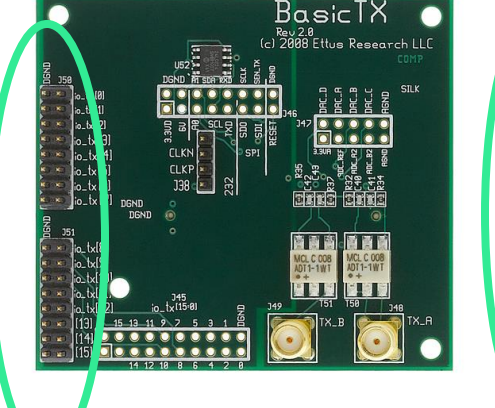

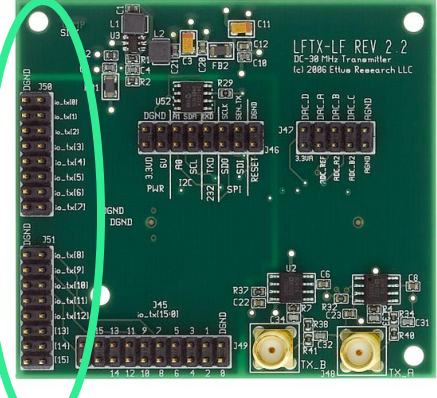

ni.com

# Part 4: Software Control / APIs

General Concepts and Software Usage

#### nı

## Concepts & Nomenclature: Banks

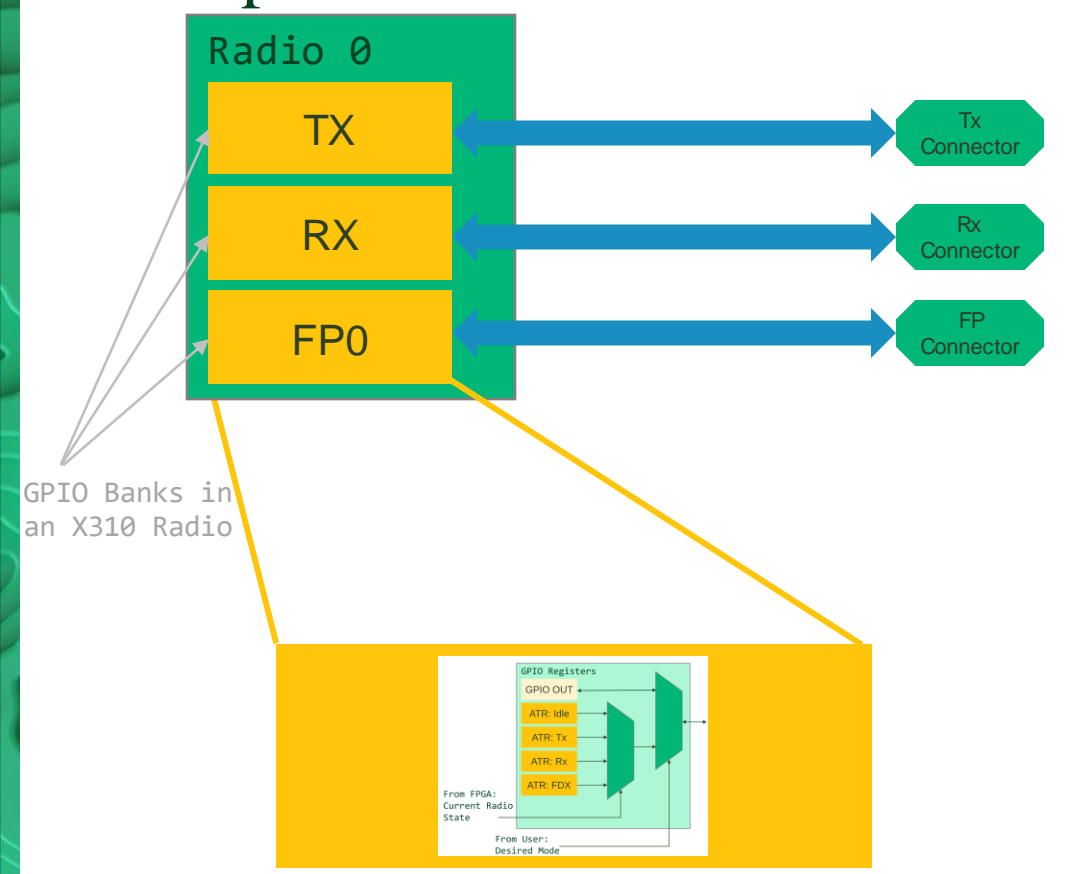

- GPIO "Banks" are SW-controllable GPIOs in the FPGA, connected to specific pieces of hardware
- UHD lets you query available banks using the get\_gpio\_banks() multi\_usrp API
- For example, in X310, every Radio has three banks (TX, RX, FP) to control different components
	- Unless using a BasicRX/TX or LFRX/TX board, you should probably not use the RX and TX GPIO banks
- multi\_usrp appends "A" and "B" to distinguish banks that have the same name on different radios

#### nı

#### Concepts & Nomenclature: Sources

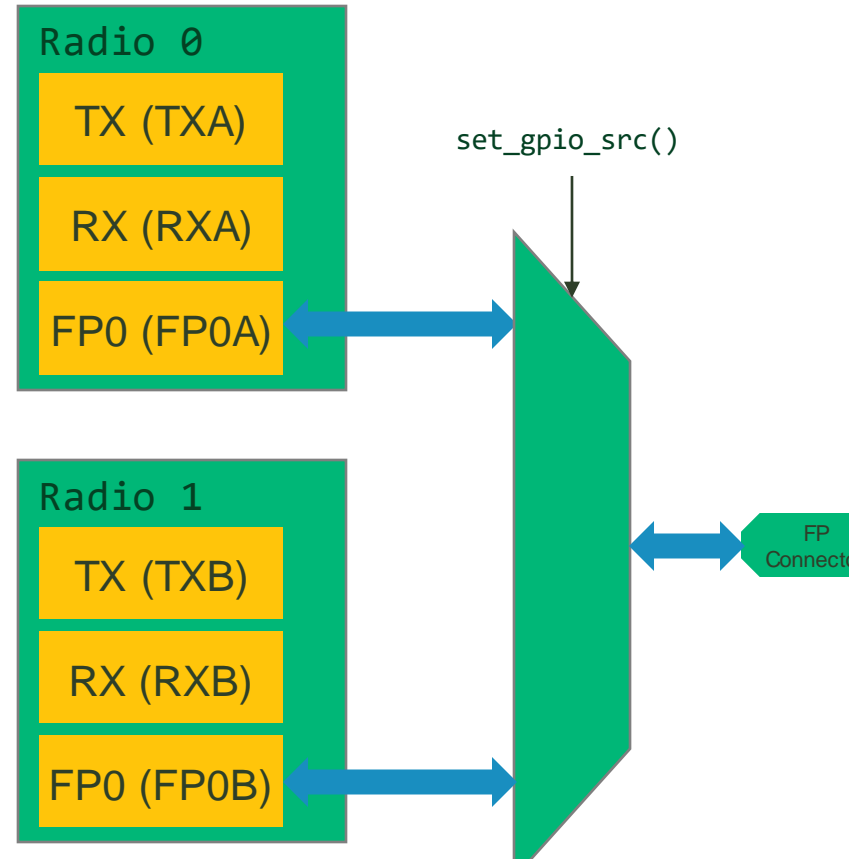

- X310 has two radios though! Which one controls the front-panel GPIO connector?
- Every pin on the FP-panel GPIO connector can be connected to a pin on the FP-bank in one of the two radios
- Use the get gpio  $srcs()$ , get gpio src(), and set gpio src() APIs to control who is controlling the pins

#### nl

#### Concepts & Nomenclature: Sources

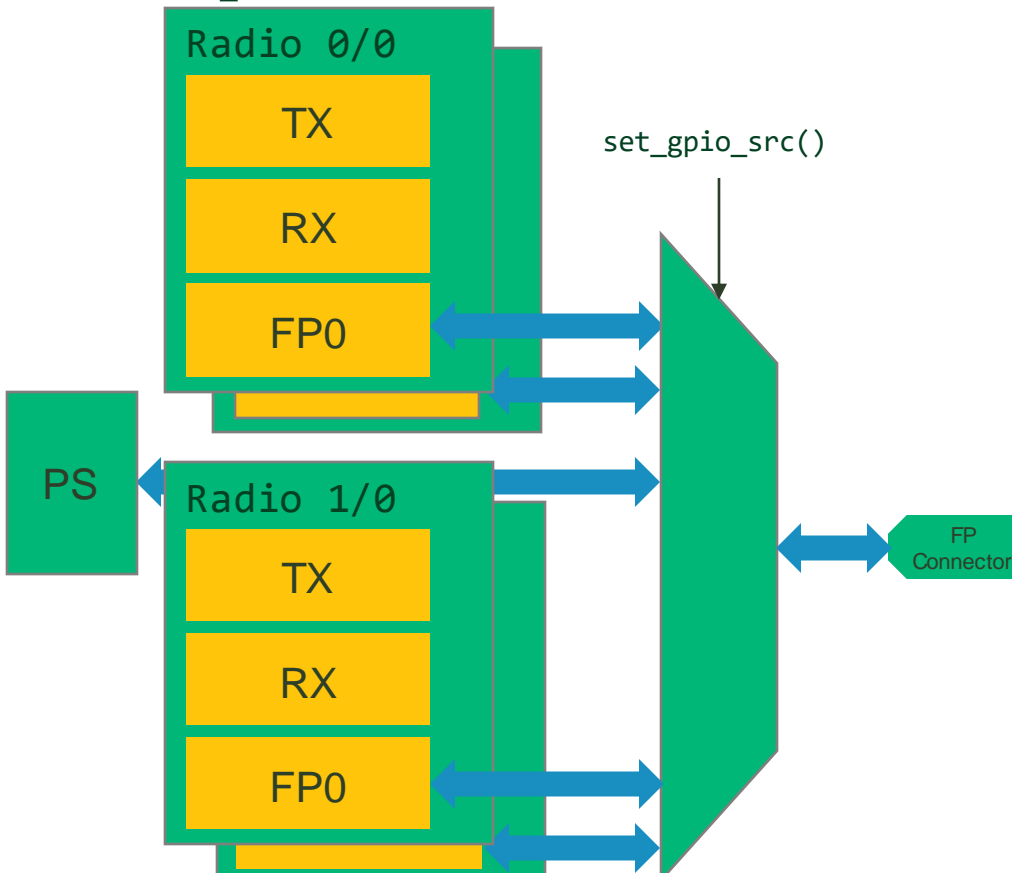

- Other USRPs have even more possible sources
- N310 has two channels per radio, each with their own banks
- All embedded devices can control GPIOs from their embedded Linux
- X410 even lets you control the pins from an arbitrary source within the FPGA

nı

#### Concepts & Nomenclature: Sources/Connectors

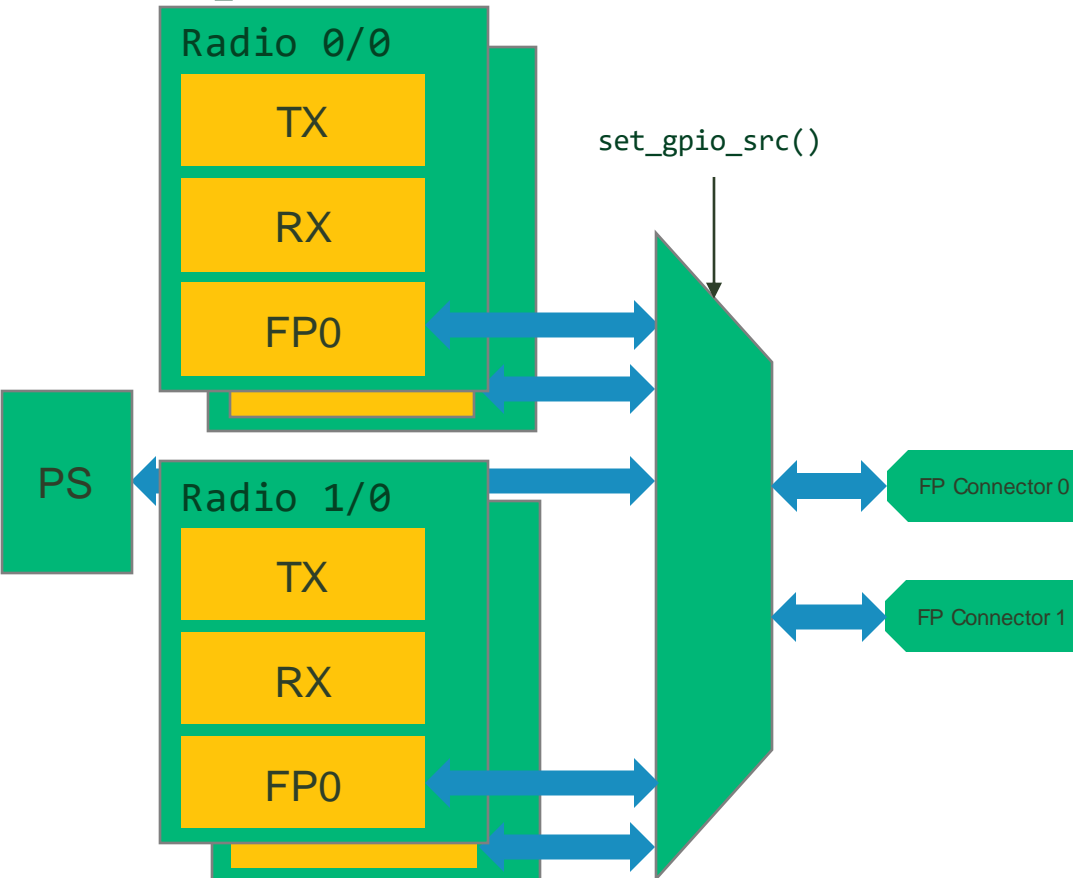

If you have multiple connectors (currently, only on X410) then you can select GPIO sources for every connector. Use the get\_gpio\_src\_banks() to enumerate connectors and use the first argument in set\_gpio\_src() to identify which connector you're configuring.

## Programming GPIO banks in the FPGA

- When using the regular banks (e.g., FP0 on an X310), pins can be programmed to be:
	- GPIO inputs

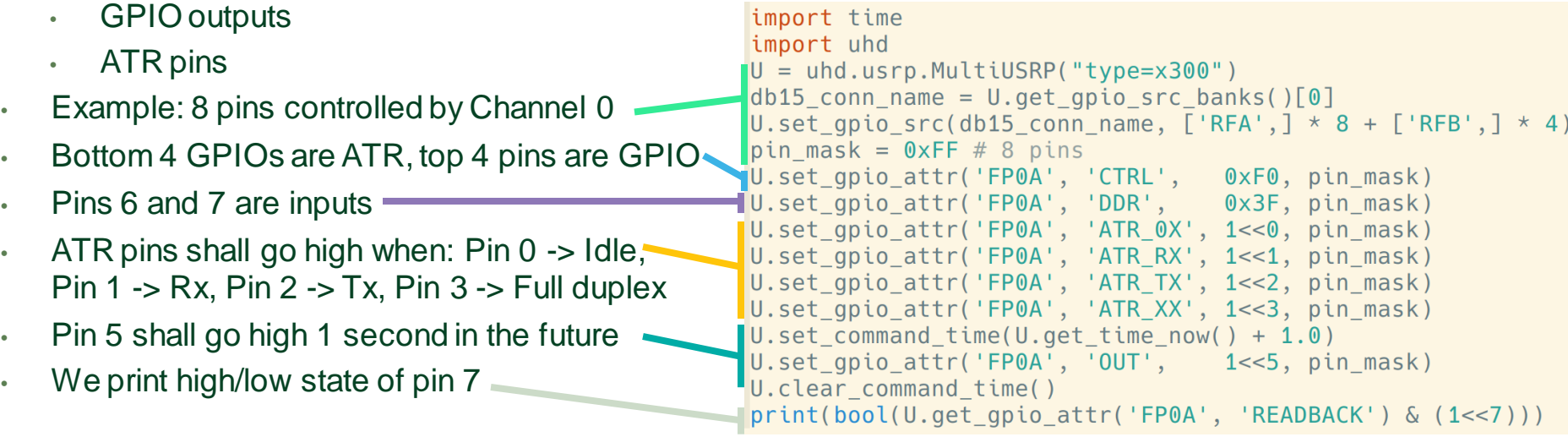

nl

## Topics for another day

#### • GPIO Voltage API: X410 has a programmable GPIO voltage (1.8, 2.5, 3.3 V)

#### **Configuring GPIO Voltage**

The voltage level of the I/O lines can be selected as any of 1.8V, 2.5V, or 3.3V voltage levels on a per-bank basis. To do this use the uhd::features::gpio power iface::set port voltage() API:

 $auto$  usrp = uhd::usrp::multi usrp::make("type=x4xx");

auto& gpio = usrp->get\_mb\_controller().get\_feature<uhd::features::gpio\_power\_iface>();<br>gpio.set\_port\_voltage("GPI00", "2V5"); // Set GPI00 voltage to 2.5V

Valid values can be enumerated with the uhd::features::gpio power iface::supported voltages() call, and are "1V8", "2V5", and "3V3".

• gpiod API: On embedded devices (E3xx, N3xx, X4xx) GPIOs can be mapped to non-UHDsoftware-control (using Linux kernel APIs).

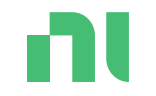

# Part 5: Protocols & Signals

Using ATRs

#### nl Timed Toggles

- Using the time command API, we can toggle pins at specific times
- This allows us to generate precise clock signals, and toggle all pins in a predictable manner
- $\Rightarrow$  Enables bit-banging, e.g., SPI transactions
- Timing is good, but speed is not (kHz range)
- Note that speed is limited by the circuit design, too (albeit at higher rates)

```
import uhd
import time
U = uhd.usrp.MultiplyRPI("type=x300")U.set qpio attr('FP0A', 'CTRL', 0x000, 0xFFF)
U.set gpio attr('FP0A', 'DDR', 0xFFF, 0xFFF)
pin state = Falsestart time = U.get time now() + .5per time = 1./1e3 # 1 kHz signalfor i in range(101):
   U.set_command_time(start_time + i * per_time)
   U.set gpio attr('FP0A', 'OUT', 0x100, 0xFFF) # Rising edge
   U.set command time(start time + (i + .5) * per time)
   U.set_gpio_attr('FP0A', 'OUT', 0x000, 0xFFF) # Falling edge
U.clear command time()
```
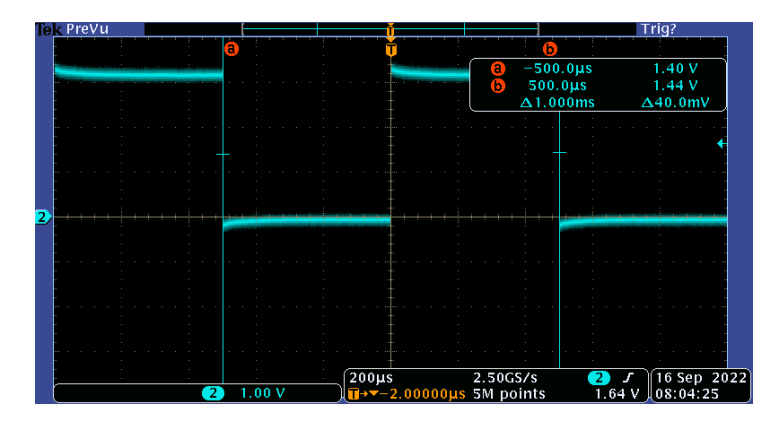

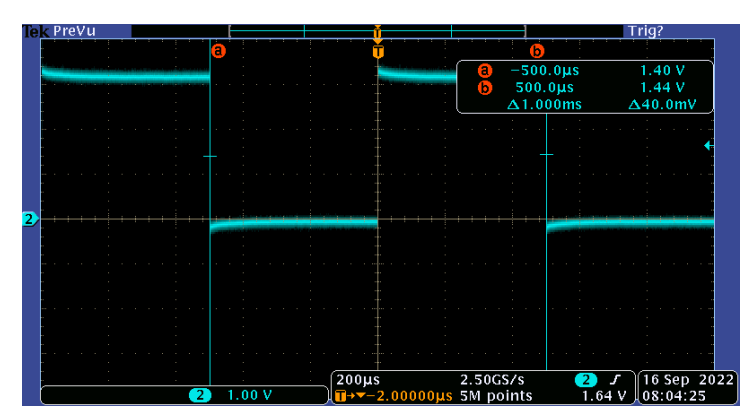

Want fast SPI? • On X410 only: SPI engine is included on the device!

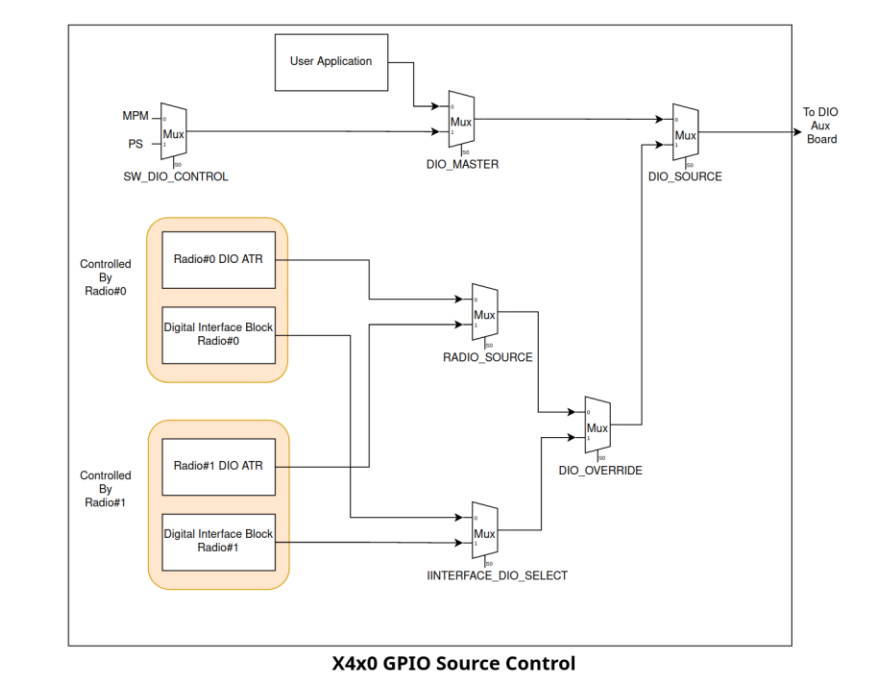

# X410 SPI Mode

- See to manual for details on usage
- Allows SPI transactions at up to 100 MHz
- SCLK is integer fraction of radio clock (e.g., run radio clock at 250 MHz, and SCLK at  $250/4$  MHz = 62.5 MHz)

#### **Configuration of SPI lines**

The x4x0 SPI mode supports up to 4 peripherals. All of these peripherals may have a different SPI pin configuration. The pins available for the usage with SPI are listed in Pin Mapping. For GPIO0 the available pins are enumerated from 0 through 11, for GPIO1 the available pins are from 12 through 23. The vector of peripheral configurations is passed to the spi iface getter to get the reference:

```
uhd::features::spi_periph_config_t_periph_cfq;
 periph_cfg. periph_clk = 0; periph_cfg. periph_sdi = 1;periph_rig.periph_sdo = 2;<br>periph_rig.periph_sdo = 2;<br>std:.vector<uhd:.features: = 3;<br>std:.vector<uhd:.features:.spi_periph_config_t> periph_cfgs;<br>periph_cfgs.push_back(periph_cfg);<br>auto spi_ref = spi_getter_iface.get_spi_
```

```
// Set data direction register (set all to outgoing except for SDI)<br>usrp->set_gpio_attr("GPIOA", "DDR", 0xD, 0xF);
```
#### Write and read on SPI

With the SPI reference read and write operations can be performed. For doing this, some characteristics of the SPI need to be configured:

```
uhd::spi config t config;
config.divider = 4;config.miso edge = config.EDGE RISE;
spi_ref->write_spi(0, config, 0xFEFE, 32);
uint32_t read_data = spi_ref->read_spi(0, config, 0xFEFE, 32);
The terms 'MISO' and 'MOSI' in the spi_config_t struct map to 'SDI' and 'SDO' respectively. They are legacy terms which will
```
not be used in new code anymore following the resolution to redefine SPI signal names by the Open Source Hardware Association: https://www.oshwa.org/a-resolution-to-redefine-spi-signal-names/

## n Happy Toggling!

- Thanks for using USRPs!
- Any more questions on GPIOs?

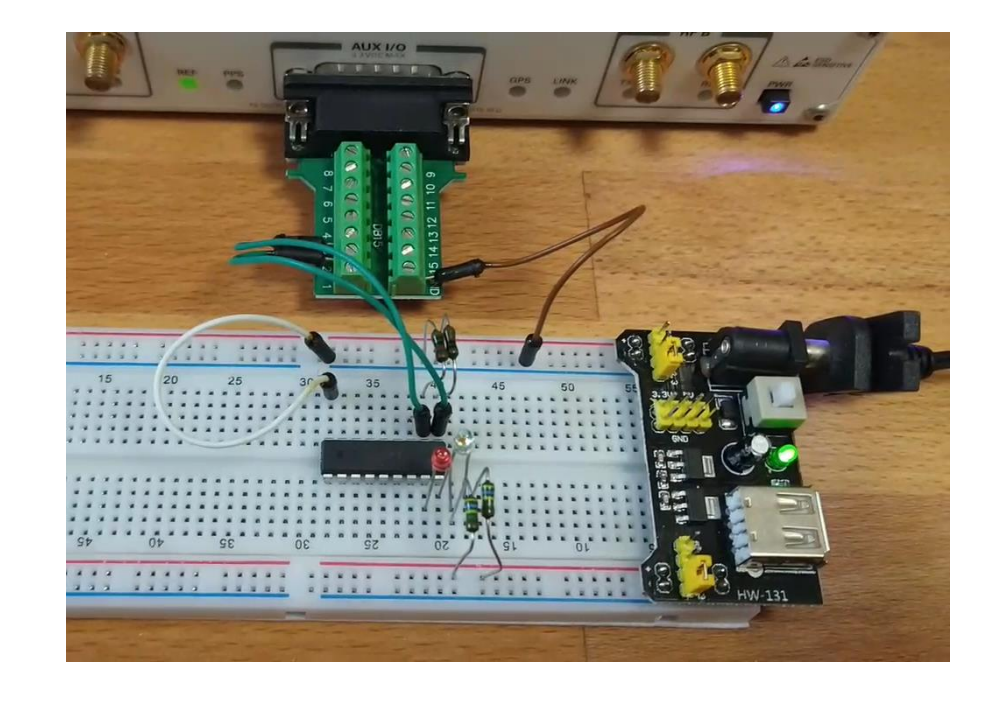